# **Introduction**

Notebook is a text editor with somewhat similar capabilities to the "Notepad" program that ships with "Windows". It does have six major enhancements, however, and several minor ones.

**1**. Notebook will open **very** large files.

**2**. Notebook offers full font and color selection, and will **save** your settings.

**3**. Notebook features a toolbar, complete with help balloons.

**4**. Notebook supports **drag and drop** text editing. Selected text can be moved by holding the left mouse button down on the selection, and dragging it to its new location. The text can be copied by holding the CONTROL key down before dragging.

**5**. Notebook supports overtype mode, as well as insert mode. Pressing the insert key will enable this feature. The caption at the left side of the status bar will indicate which editing mode the program is currently in.

**6**. Notebook will allow you to both print and save to a file **selected** text only, if desired. Simply select the text with the cursor before invoking the **print** or **save as** command, and only the selected text will be considered.

# **Menu Commands**

**File Menu Commands**

**Edit Menu Commands**

**Search Menu Commands**

**Options Menu Commands**

# **File Menu**

#### **New**

Opens a new document. When you choose New, you can save changes to the document you have been working on.

#### **Open**

Opens a file. When you choose Open, you can save changes to the document you have been working on.

#### **Insert**

Adds a file to the current document. This is much like the Edit/Paste command; the difference being that Insert allows you to paste a file instead of the clipboard contents. Insert will paste the file at the insertion point or replace selected text.

#### **Save**

Saves changes to the document you have been working on. When you choose Save, the document remains open so you can continue working on it.

#### **Save As**

Saves a new or existing document. You can name a new document or save an existing document under a new name. The original document remains unchanged. If any text is **selected before calling Save As, only the selected text will be saved, so be careful not to accidently overwrite the file.** When you choose Save As, the document remains open so you can continue working on it.

#### **Print**

If no text is selected, prints one copy of the document. If the file is very large, it can take a while for Notebook to format the text for printing, so be patient. **If you select some of the text with the cursor, only the selected text will be printed.**

#### **Print Setup**

Selects a printer and sets printing options. The available options depend on the type of printer selected.

#### **Page Setup**

Sets the margins, and adds headers and footers to the printed document. If you do not care for the default settings, you can change and **save** them if you like - the settings can always be restored by clicking on the DEFAULT button. If you wish to eliminate any of the margins you must enter "0" in the appropriate field - you must not simply leave the field blank. The default header is the filename of the file you are printing, and the default footer is the page number.

#### **Exit**

Closes the document you have been working on and quits Notebook. You can save the file before quitting.

# **Edit Menu**

### **Undo**

Undoes your last editing or formatting action. If an action cannot be undone, Undo appears dimmed on the Edit menu.

## **Clear**

Clears **selected** text from a document, but does not place the text onto the Clipboard. Use **Clear** when you want to delete text from the current Notebook document but you have text on the Clipboard that you want to keep.

#### **Cut**

Deletes text from a document and places it onto the Clipboard, replacing the previous Clipboard contents.

### **Copy**

Copies text from a document onto the Clipboard, leaving the original intact and replacing the previous Clipboard contents.

#### **Paste**

Pastes a copy of the Clipboard contents at the insertion point or replaces selected text in a document.

### **Clipboard Append**

Similar to the **Copy** command, except that the contents of the clipboard are not replaced, they are added to or appended. Use **Clipboard Append** when you want to copy selected text to the Clipboard, but do not want to lose the current Clipboard contents.

### **Select All**

Selects all the text in a document at once. You can copy the selected text onto the Clipboard, delete it, or perform other editing actions.

### **Clear All**

Clears all the text in the document at once.

### **Time/Date**

This function will bring up a dialog that will allow you to choose from several different time/date formats, and add the current time and/or date to a document. You can choose one of the formats as the "default", which will eliminate the need for choosing the preferred format each time you use the function.

# **Search Menu**

### **Find**

Searches for characters or words in a document. You can match upper and lower case letters and search forward or backward from the insertion point.

### **Find Next**

Repeats the last search without opening the Find dialog box.

#### **Replace**

Replaces characters or words in a document. You can match upper and lower case letters and replace either one instance or all instances of the item you want replaced.

#### **Replace Next**

Repeats the last replace operation without opening the Replace dialog box.

#### **Go To Line**

Brings up a dialog box which allow you to enter a line number for the currently loaded file. The cursor will immediately jump to the designated line number upon executing the appropriate command.

#### **Word Count**

Returns the number of words in the current document.

### **Character Count**

Returns the total number of characters in the current document (including spaces).

# **Options Menu**

### **Toolbar Visible**

If the Toolbar Visible menu item is checked, clicking on it will uncheck it, making the toolbar disappear. If it is unchecked, clicking on it will make it reappear. Note: Disabling the Toolbar will speed up edit operations.

#### **Toolbar Help Balloons**

If this menu item is checked, help balloons will appear when the mouse is parked over any of the toolbar buttons, indicating the function of the button. If unchecked, the help balloons are disabled.

#### **Status Bar**

If the Status Bar menu item is checked, clicking on it will uncheck it, making the status bar disappear. If it is unchecked, clicking on it will make it reappear. Note: Disabling the Status Bar will speed up edit operations.

#### **Fonts**

Allows you to select all font characteristics for both your display and your printer. The settings selected including font name, size, style and color will be saved upon exiting the program.

### **Color**

Allows you to choose the background color . The color setting will be saved upon exiting the program. To change the text color, choose the "Fonts" menu item.

### **Color Print**

Enabling this menu item will result in a document printed with text the same color as the text color on your display. Do not enable this feature if you do not have a color printer, as it may result in inferior print quality.

### **Tab Set**

This will set the tab and save your settings.

#### **Word Wrap**

Wraps text in a document. The Word Wrap setting (checked or unchecked) will be saved upon exiting the program.

# **Registration**

#### **CT Software 759 Galleon Lane - Elk Grove, IL 60007 USA 1-800-617-7740**

This program is shareware, and, as such, may be used freely for a period of 30 days. If, after the 30 day evaluation period expires, you find this nifty little utility useful, and plan to continue using it, you are required to register the program.

By supporting the shareware concept you are helping to ensure its continuation, which, I think you'll agree, will benefit us all.

If you wish to register the program, we do accept **VISA** and **MASTER CARD**. Our toll-free registration number is **1-800-617-7740**. The cost of registration is **\$15.00**. If you would like a copy of the program on diskette, there is an additional **\$4.00** shipping and handling charge.

If you prefer mail, please send a check in the amount of **\$15.00** to the above address. Be sure to include your name, address, e-mail address, and the exact name of the program, so that we can immediately send you the registration information. If you would like a copy of the program on diskette, there is an additional **\$4.00** shipping and handling charge.

If you are a CompuServe subscriber, the program can be registered on-line. Go SWREG - the SWREG# is **8565**. Upon receipt, a registration number will be e-mailed immediately.

> **CompuServe: 75264,3237 America On-Line: RON2222 Internet: RON2222@aol.com**

# **CT Software Home Page**

Please feel free to visit our WEB site, from which you can download software, and access complete product descriptions of the very latest versions of all of the shareware offered by **CT Software,** in addition to offering links to other excellent shareware sources. The CT Software Home Page URL is: **"http://members.aol.com/ron2222"**.

## **Other Programs by CT Software**

#### **CT HotSpot**

**CT HotSpot** is a small utility with which you can create 2 hotspots - 1 to turn your screensaver on, and the other to turn it off. This can be quite useful when downloading a large file, doing a tape backup, or when using the Windows 95 utility, *DEFRAG*. Having a screensaver come on during any of these activities can wreck havoc with your computer and your files.

#### **DiskCopy**

**DiskCopy** is a simple little 32-Bit program for formatting and creating duplicate disks. **DiskCopy** will prompt you for the number of copies you have in mind, making for a very quick operation. **DiskCopy** does not perform an actual track by track copy, it simply copies the directory structure and files, but 99% of the time, that is all that is really required.

#### **Safety Net**

**Safety Net** is a highly acclaimed utility for backing up key files by file extension. It has one default setting - to backup key "windows" and system files including INI files, Registry Files, CONFIG.SYS, and AUTOEXEC.BAT- and 5 user configurable options. **Safety Net** could easily backup all of the document and/or database files on your drive, for example, with the directory structure **intact**, and it can ZIP them to disk (*PKZIP is required for this option*)! **Safety Net** can also print file lists, print your directory tree, and make a boot disk.

#### **Safety Net Pro**

**Safety Net Pro** is a highly acclaimed utility for backing up key files by file extension. It has one default setting - to backup key "windows" and system files including INI files, Registry Files, CONFIG.SYS, and AUTOEXEC.BAT- and 5 user configurable options. **Safety Net Pro** could easily backup all of the document and/or database files on your drive, for example, with the directory structure **intact**, and it can ZIP them to disk. **Safety Net Pro** has several advanced features that **Safety Net** lacks, including built-in 32-bit zip compression (PKZ v2.04 compatible) and the ability to span ZIP files across multiple disks **Safety Net Pro** can also print file lists, print your directory tree, and make a boot disk.

#### **Winsock Swapper**

The purpose of **Winsock Swapper** is to automate the process of swapping various WINSOCK.DLL files for those of you who use more than one Internet service provider with your default Web Browser. With one quick double-click, you can swap up to three DLL's, and optionally launch your browser. It doesn't get any easier than that!

#### **YahtC**

This game is a clone of the immensely popular game, Yahtzee. **YahtC** combines attractive 3D graphics with extreme ease of use. There are no complicated instructions, and no hidden forms. Each player's score is always visible. A sound card, while certainly not necessary, will greatly enhance the game, which produces sound effects when a player rolls the dice, "zeroes" out a scoring category, or rolls a "YahtC". The game will also keep a permanent record of High Scores, which can be easily cleared at any time. **YahtC** is fully functional, and supports up to 4 players.

# Notebook V3.8 Order Form

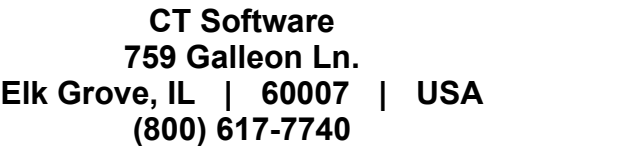

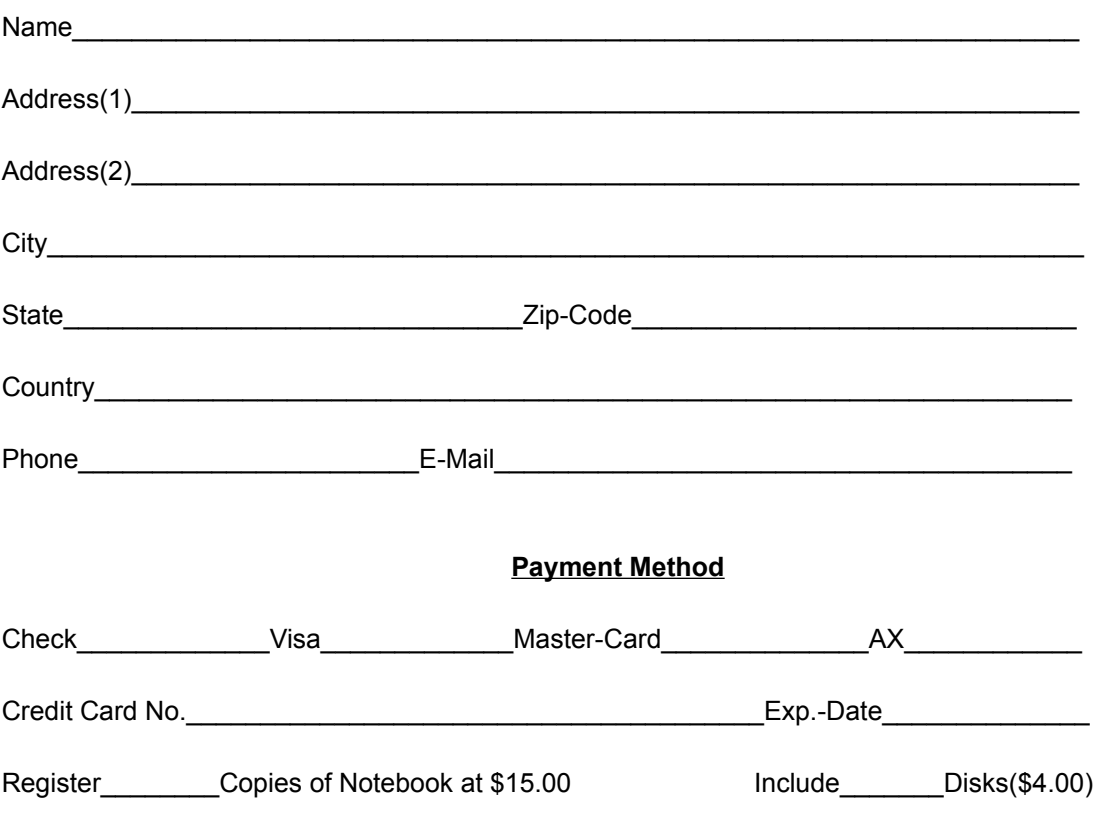